## **Weitere Mandanten anlegen**

Sollen weitere Mandanten angelegt werden, können Sie im Feld Nummer eine noch nicht vergebene Mandanten-Nummer eingeben. Dadurch gelangen Sie nach der Abfrage "Wollen Sie den Mandanten xxx neu anlegen?" zum Assistenten für die Anlage / Einrichtung von Mandanten. Die weitere Vorgehensweise entnehmen Sie bitte dem Kapitel [Mandanteneinrichtung](https://hilfe.microtech.de/display/PROG/Mandanteneinrichtung).

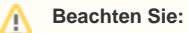

In Bezug auf Selektionsfelder:

Wenn Sie aus einem geöffneten Mandanten, welcher Selektionsfelder enthält, über Registerkarte: DATEI - ÖFFNEN durch Vergabe einer neuen Mandantennummer im Anmeldefenster den Programmeinrichtungsassistent aufrufen, werden bei Neuanlage eines Mandanten alle Selektionsfelder des bestehenden Mandanten übernommen.

Rufen Sie hingegen den Programmeinrichtungsassistent direkt beim Starten im Anmeldefenster auf, ohne zuvor in den Mandanten (mit Selektionsfelder) gewechselt zu sein, werden bei Neuanlage eines Mandanten keine Selektionsfelder übernommen.